# **易订货 OAuth**

# 相关概念

OAuth2.0(开放授权)是一个开放标准,用户授权后,第三方应用无需获取用户的用户名和密码就 可以访问该用户在某一网站上存储的私密的资源(如照片,视频,联系人列表)。

Access Token: 用户身份验证和授权的凭证。第三方应用在调用易订货开放 API 之前, 首先需要获 取 Access Token。

# 使用易订货授权前准备

- 如果您已是易订货用户,请您访问易订货并使用易订货账号直接登录。
- 如果您还不是易订货用户,
	- 请您访问易订货,填写注册账号和密码并激活成为易订货用户。
- 您需要创建一个应用以获取 API Key(client\_id)和 Secret Key(client\_secret)。
	- 申请方式: 访问易订货官网(官网链接: www.dinghuo123.com)首页一价格一其他一 第三方 ERP 对接服务——申请接口, 如下图页面:

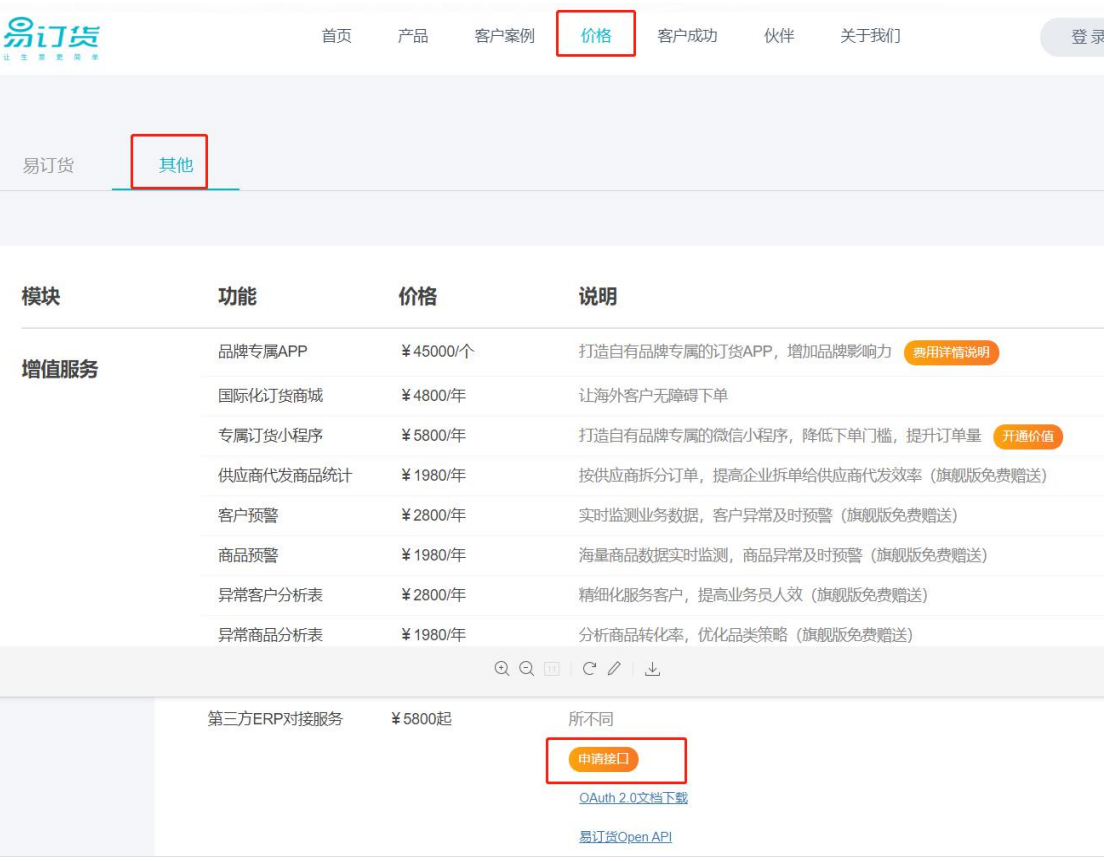

# 易订货支持的 **OAuth** 授权

目前,易订货 OAuth2.0 支持 3 种获取 Access Token 的流程和一种刷新获取 AccessToken 方式, 第三方可根据需求选取合适的方式:

易订货授权的 Access Token 是有有效期的,这样会影响用户的体验和增加开发者的工作。所以平台 提供了一种方式可以保证授权有效期为永久。

- 实现方式: 返回给第三方一个月有效期的 Access Token + 一年有效期的 Refresh Token。
- 实现原理: Refresh Token 的作用就是在 Token 有效期截止前, 刷新以获取新的 Access Token。

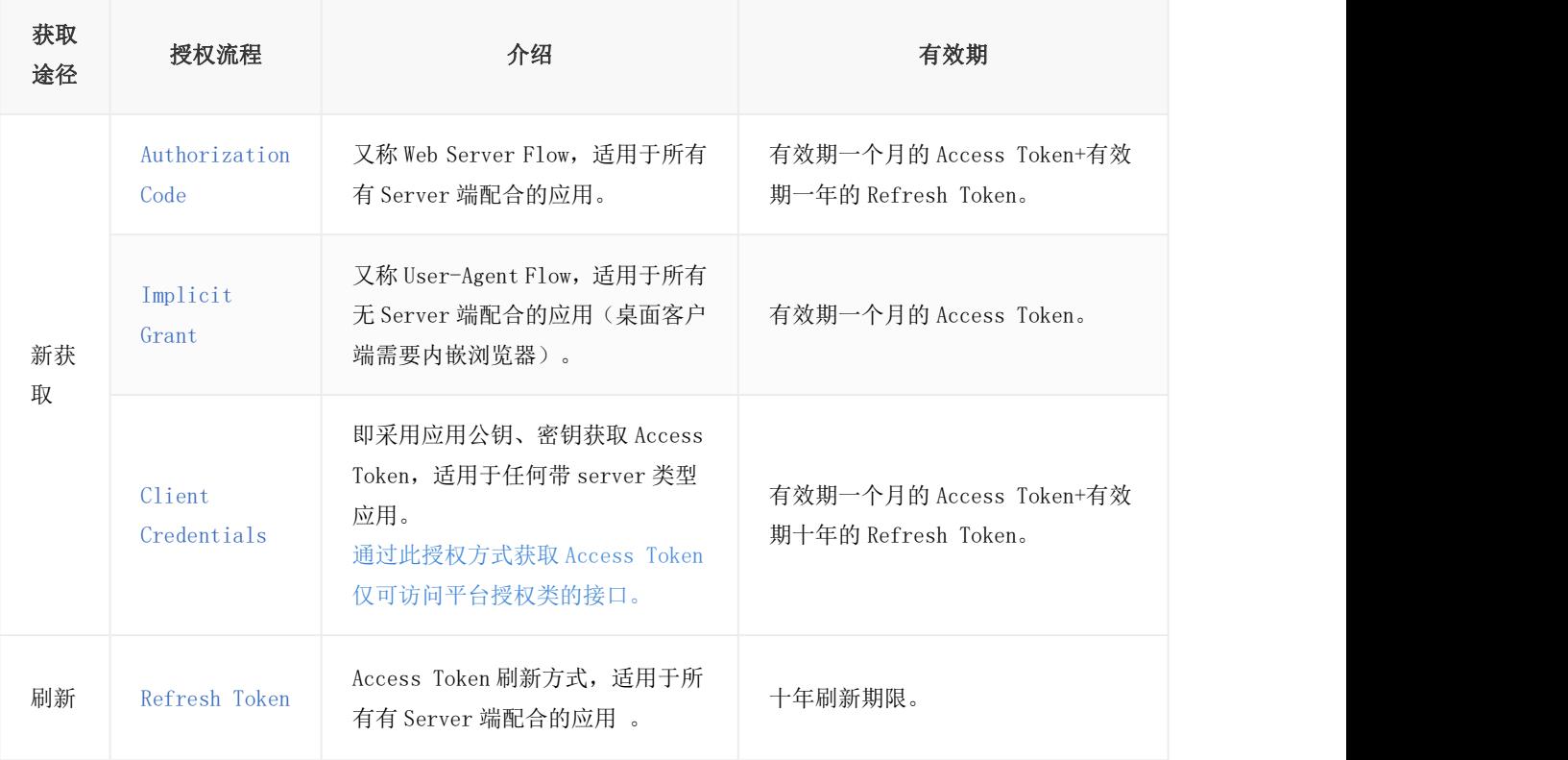

# 授权回调地址

为确保验证授权过程的安全,开发者必须在申请 app 的时候填写好应用所在的域名或 URL,用以 OAuth2.0 检验授权请求中的"redirect\_uri"参数。以便保证 OAuth2.0 在回调过程中, 会回调到安全域名。

### 站外有 **Web Server** 应用

■ Web 应用

■ 有 Web Server 支持的非 Web 应用(例如: 有 Web Server 支持的手机客户端、桌面客 户端应用) 。

## 站外无 **Web Server** 应用

- 実面客户端应用
- 手机客户端应用
- 基于浏览器脚本语言的应用(JavaScript、Flash、ActionScript)

平台提供了一种默认的 redirect uri 参数为 "oob", 回调后会返回 json 数据

# 授权权限列表

每一个 Access Token 代表"一个用户"授予"一个应用"的"一系列数据访问操作权限",

### 请参考:

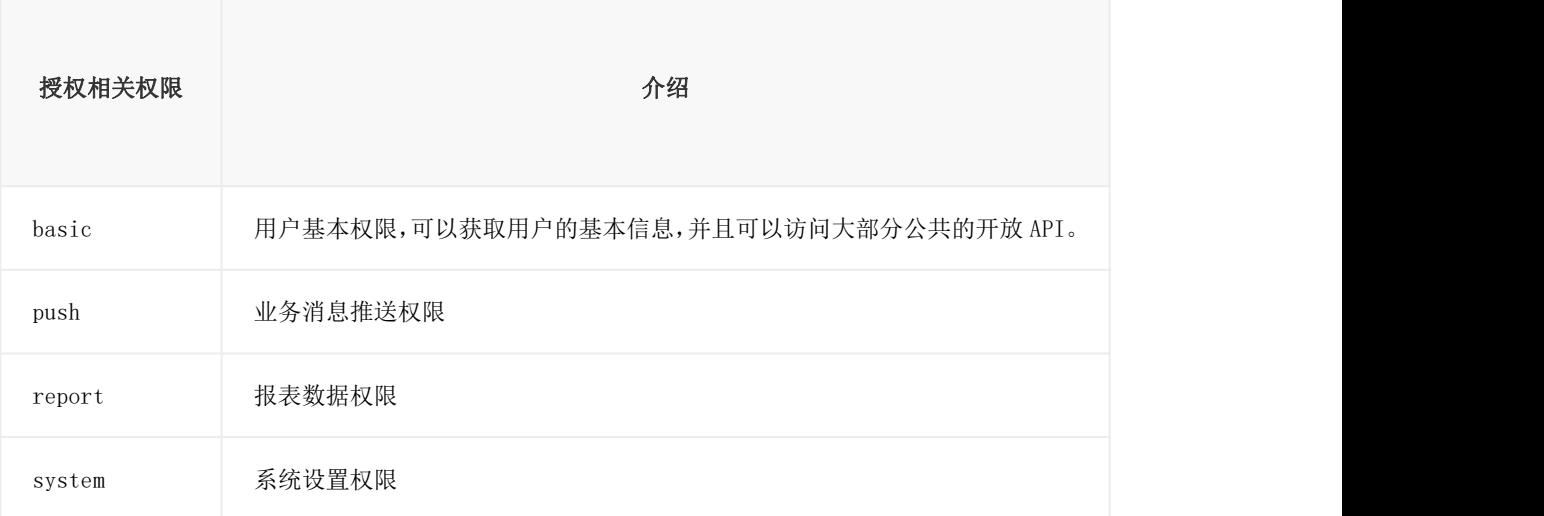

# **Authorization Code 授权**

## おもの おおや おおや おおや あいしん しょうかい しんしょう しんこうしょう

采用 Authorization Code 获取 Access Token 的授权验证流程又被称为 Web Server Flow,适用于所有有 Server 端的应用,如 Web/Wap 站点、有 Server 端的手机/桌面客户端应用等。其流程示意图如下:

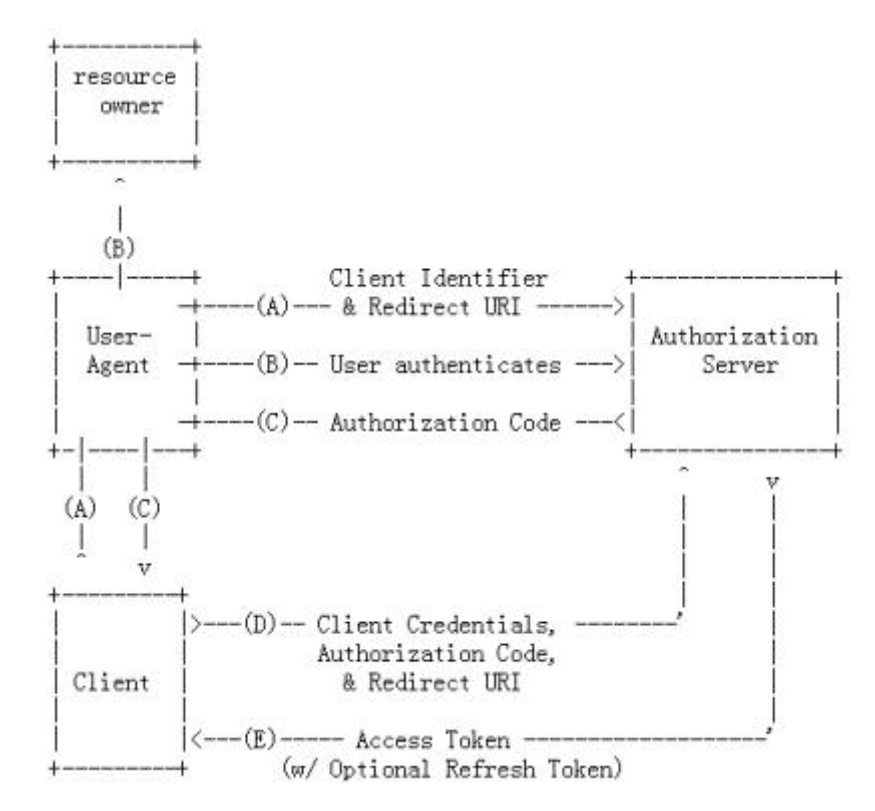

对于应用而言,其流程由获取 Authorization Code 和通过 Authorization Code 获取 Access Token 这 2 步 组成。

## 获取 **Authorization Code**

#### 请求数据包格式

其获取方式是通过重定向用户浏览器(或手机/桌面应用中的浏览器组件)到 "https://api.dinghuo123.com/v2/oauth2/authorize"地址上,并带上以下参数:

- **client\_id**:必须参数,注册应用时获得的 API Key。
- response type: 必须参数, 此值固定为"code"。
- **redirect uri**: 必须参数,授权后要回调的 URI, 即接收 Authorization Code 的 URI。如果用户 在授权过程中取消授权,会回调该 URI,并在 URI 末尾附上 error=access\_denied 参数。对 于无 Web Server 的应用,其值可以是"oob",此时用户同意授权后,授权服务会将 Authorization Code 直接显示在响应页面的页面中及页面 title 中。非"oob"值的 redirect\_uri 按照如下规则进

行匹配:(1)如果开发者在"授权安全设置"中配置了"授权回调地址",则 redirect\_uri 必须与"授 权回调地址"中的某一个相匹配;(2)如果未配置"授权回调地址", redirect\_uri 所在域名必须 与开发者注册应用时所提供的网站根域名列表或应用的站点地址(如果根域名列表没填写) 的域名相匹配。

- **scope**:非必须参数,以空格分隔的权限列表,若不传递此参数,代表请求用户的默认权限。关 于权限的具体信息请参考"权限列表"。
- **state**:非必须参数,用于保持请求和回调的状态,授权服务器在回调时(重定向用户浏览器到 "redirect\_uri"时),会在 Query Parameter 中原样回传该参数。OAuth2.0 标准协议建议,利用 state 参数来防止 CSRF 攻击。

```
例如:
https://api.dinghuo123.com/v2/oauth2/authorize?
  response_type=code&
  client id=YOUR CLIENT ID&
  scope=basic&
  redirect_uri=http%3A%2F%2Fwww.dinghuo123.com
```
### 响应数据包格式

此时授权服务会根据应用传递参数的不同,为用户展现不同的授权页面。如果用户在此页面 同意授权,授权服务则将重定向用户浏览器到应用所指定的"redirect uri",并附带上表示授权 服务所分配的 Authorization Code 的 code 参数, 以及 state 参数(如果请求 authorization code 时带了这个参数)。

ی کا کا کا کا کا کا کا کا

例如:继续上面的例子,假设授权服务在用户同意授权后生成的 Authorization Code 为 "a1a4b0b6dae19c35cd2d786fddb8e19f",则授权服务将会返回如下响应包以重定向用户浏览 器到"http://www.dinghuo123.com/ "地址上:

```
HTTP/1.1 302 Found
Location: http://www.dinghuo123.com?code=a1a4b0b6da
e19c35cd2d786fddb8e19f
```
"code"参数可以在"redirect\_uri"对应的应用后端程序中获取。

#### 注意**:**

每一个 Authorization Code 的有效期为 10 分钟, 并且只能使用一次, 再次使用将无效。

通过 **Authorization Code** 获取 **Access Token**

#### 请求数据包格式

通过上面第一步获得 Authorization Code 后, 便可以用其换取一个 Access Token。获取方式 是,应用在其服务端程序中发送请求(推荐使用 POST)到 易订货 OAuth2.0 授权服务的 "https://api.dinghuo123.com/v2/oauth2/token"地址上,并带上以下 5 个必须参数:

- **grant\_type**:必须参数,此值固定为"authorization\_code";
- **code**:必须参数,通过上面第一步所获得的 Authorization Code;
- client\_id: 必须参数, 应用的 API Key;
- **client\_secret**:必须参数,'应用的 Secret Key;
- redirect uri: 必须参数,该值必须与获取 Authorization Code 时传递的"redirect uri"保持一致。

#### 例如:

https:*//api.dinghuo123.com/v2/oauth2/token?* grant type=authorization code& code=a1a4b0b6dae19c35cd2d786fddb8e19f& client\_id=YOUR\_CLIENT\_ID& client\_secret=YOUR\_CLIENT\_SECRET& redirect\_uri=http%3A%2F%2Fwww.dinghuo123.com 

#### 响应数据包格式

若参数无误,服务器将返回一段 JSON 文本,包含以下参数:

- **access\_token**:要获取的 Access Token;
- expires\_in: Access Token 的有效期, 以秒为单位;
- **refresh\_token**:用于刷新 Access Token 的 Refresh Token,所有应用都会返回该参数;(**1** 年 的有效期)
- **scope**:Access Token 最终的访问范围,即用户实际授予的权限列表;

#### 例如:

```
HTTP/1.1 200 OK
Content-Type: application/json
Cache-Control: no-store
{"code":200,"message":"操作成功","data":{"access_tok
en":"ca52163e2d9217e971e03cfa1e94cdd1","expires_in":
2592000,"scope":"basic","refresh_token":"bf0a7a90ad
384c72de13e9d3f9034d60","create_time":141742393659
0}}
```
# **Implicit Grant 授权**

## おもの おおや おおや おおや あいしん しょうかい しんしょう しんこうしょう

采用 Implicit Grant 方式获取 Access Token 的授权验证流程又被称为 User-Agent Flow,适用于所有无 Server 端配合的应用(由于应用往往位于一个 User Agent 里,如浏览器里面,因此这类应用在某些平台 下又被称为 Client-Side Application),如手机/桌面客户端程序、浏览器插件等,以及基于 JavaScript 等 脚本客户端脚本语言实现的应用,他们的一个共同特点是,应用无法妥善保管其应用密钥(App Secret Key), 如果采取 Authorization Code 模式, 则会存在泄漏其应用密钥的可能性。其流程示意图如下:

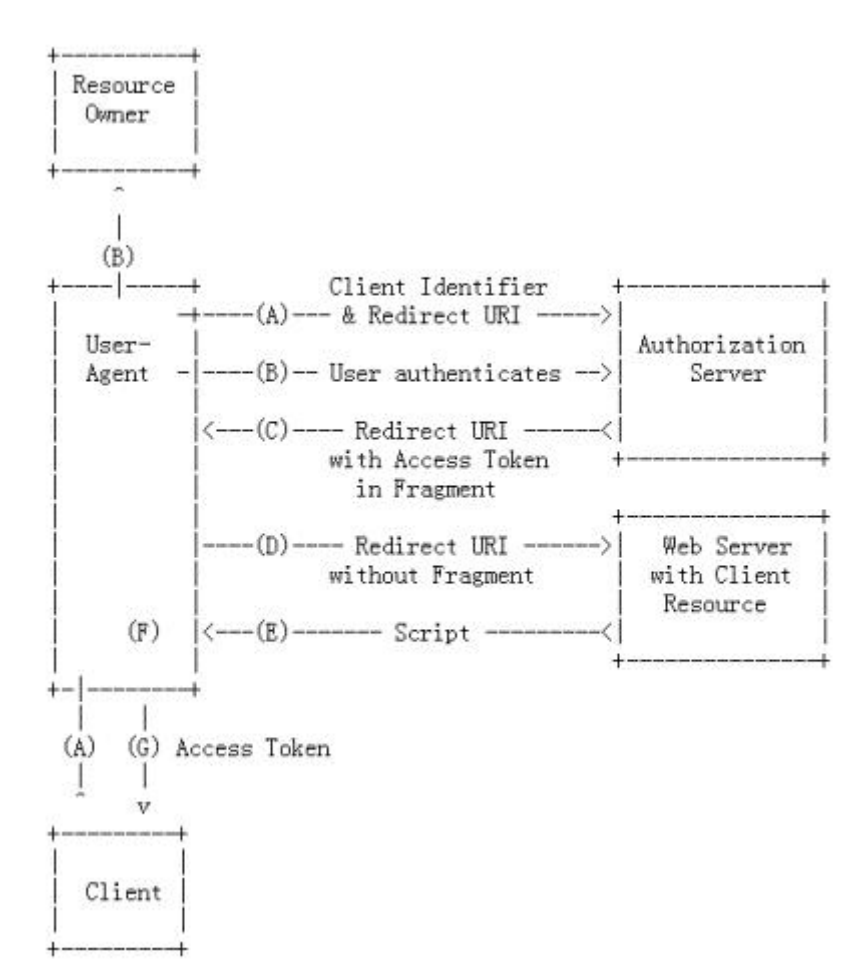

对于应用而言, 其流程只有一步, 即直接获取 Access Token。

## 获取 **Access Token**

### 请求数据包格式

为了获取 Access Token, 应用需要将用户浏览器(或手机/桌面应用中的浏览器组件)到易订货 OAuth2.0 授权服务的"https://api.dinghuo123.com/v2/oauth2/authorize"地址上,并带上以下参数:

**client\_id**:必须参数。注册应用时获得的 API Key。

- **response\_type**:必须参数。此值固定为"token"。
- redirect\_uri: 必须参数。授权后要回调的 URI, 即接受 Access Token 的 URI。如果用户在授 权过程中取消授权,会回调该 URI,并在 URI 末尾附上 error=access\_denied 参数。对于无 Web Server 的应用, 其值可以是"oob", 授权后会回调 OAuth 提供的一个默认页面。如果 redirect\_uri 不为"oob", 则 redirect\_uri 指向的页面必须与开发者在申请时候中所填写的"授权 回调地址"相匹配。
- **scope**:非必须参数。以空格分隔的用户权限列表,若不传递此参数,代表请求用户的默认权限。 关于权限的具体信息请参考"权限列表"。
- **state**:非必须参数。用于保持请求和回调的状态,授权服务器在回调时(重定向用户浏览器到 "redirect\_uri"时), 会在 Fragment 中原样回传该参数。

例如: "client\_id"为应用要请求某个用户的默认权限和 basic 访问权限, 并在授权后需跳转到 "http://www.dinghuo123.com/",同时希望在弹出窗口中展现用户登录授权界面,则应用需要重 定向用户浏览器到如下 URL:

https:*//api.dinghuo123.com/v2/oauth2/authorize?* response\_type=token& client\_id=YOUR\_CLIENT\_ID& redirect\_uri=http%3A%2F%2Fwww.dinghuo123.com &scope=basic&state=1

#### 响应数据包格式

若用户登录并接受授权,授权服务将重定向用户浏览器到"redirect\_uri"。如果开发者传递的 "redirect\_uri"为"oob", 浏览器将被重定向到 OAuth 默认提供的一个页面 "https://api.dinghuo123.com/common/oauth\_success.html"。并在 Fragment 中追加如下参数:

------------

- **access\_token**:要获取的 Access Token;
- expires\_in: Access Token 的有效期, 以秒为单位;
- **scope: Access Token** 最终的访问范围, 即用户实际授予的权限列表
- state: 如果请求获取 Access Token 时带有 state 参数, 则将该参数原样返回。

## 返回例子:

HTTP/1.1 302 Found Location: *http://www.dinghuo123.com/#state=1&expire s\_in=2592000&access\_token=6ddb8345d8c7249911e07f40b 333fd24&scope=basic*

# **Client Credentials 授权**

## おもの おおや おおや おおや あいしん しょうかい しんしょう しんこうしょう

采用 Client Credentials 方式, 即应用公钥、密钥方式获取 Access Token, 适用于任何类型应用, 但通过 它所获取的 Access Token 只能用于访问与用户无关的 Open API, 并且需要开发者提前向易订货申请, 成 功对接后方能使用。其流程示意图如下:

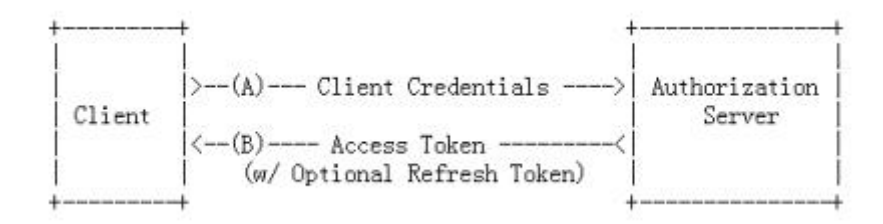

对于应用而言, 其流程只有一步, 即直接获取 Access Token。

注意:获得这种方式的需要申请

## 获取 **Access Token**

### 请求数据包格式

使用 Client Credentials 获取 Access Token 需要应用在其服务端发送请求(推荐用 POST 方法)到易订 货 OAuth2.0 授权服务的"https://api.dinghuo123.com/v2/oauth2/token"地址上,并带上以下参数:

- **grant\_type**:必须参数,固定为"client\_credentials";
- **client\_id**:必须参数,应用的 API Key;
- **client\_secret**:必须参数,应用的 Secret Key;
- **scope**:非必须参数。以空格分隔的权限列表

#### 例如:

```
https://api.dinghuo123.com/v2/oauth2/token?
   grant type=client credentials&
   client id=YOUR CLIENT ID&
   client_secret=YOUR_CLIENT_SECRET&
   scope = basic
```
### 响应数据包格式

若参数无误,服务器将返回一段 JSON 文本,包含以下参数:

**access\_token**:要获取的 Access Token;

- expires\_in: Access Token 的有效期, 以秒为单位
- **refresh\_token**:用于刷新 Access Token 的 Refresh Token,所有应用都会返回该参数;(**1** 年 的有效期)
- **scope**:Access Token 最终的访问范围,即用户实际授予的权限列表

### 例如:

```
HTTP/1.1 200 OK
Content-Type: application/json
Cache-Control: no-store
{"code":200,"message":"操作成功","data":{"access_tok
en":"d9305d9ed6d91d1a0a8fb25de967ba03","expires_in":
2592000,"scope":"basic","refresh_token":"0d7e197182
c92ceaf429f2fc1a04f613","create_time":138986322041
1}}
```
# **Refresh Token**

## おもの おおや おおや おおや あいしん しょうかい しんしょう しんこうしょう

对于从开放平台申请到允许永久授权权限的应用,无论其采用 Authorization Code、Reource Owner Password Credentials、Client Credentials 中的哪一个去获取 Access Token, 都会拿到一个有效期为个月 的 Access Token 和有效期为 1 年的 Refresh Token 对于这些应用, 只要用户在 1 年内登陆应用, 应用就 可以使用 Refresh Token 刷新以获得新的 Access Token(新的 Refresh Token 也会同时下发), 从而达 到只要用户不连续 1 年未登陆过你的应用就不需要重新登陆的目的。

## 获取 **Access Token**

## 请求数据包格式

使用 Refresh Token 刷新以获得新的 Access Token, 需要应用在其服务端发送请求(推荐用 POST 方法) 到易订货 OAuth2.0 授权服务的"https://api.dinghuo.com/v2/oauth2/token"地址上,并带上以下参数:

- **grant\_type**:必须参数,固定为"refresh\_token";
- **refresh\_token**:必须参数,用于刷新 Access Token 用的 Refresh Token;
- client id: 必须参数, 应用的 API Key;
- **client\_secret**:必须参数,应用的 Secret Key;
- **scope**:非必须参数。以空格分隔的权限列表,若不传递此参数,代表请求的数据访问操作权限 与上次获取 Access Token 时一致。通过 Refresh Token 刷新 Access Token 时所要求的 scope 权限范围必须小于等于上次获取 Access Token 时授予的权限范围。

#### 例如:

```
https://api.dinghuo123.com/v2/oauth2/token?
   grant type=refresh token&
   refresh_token=0d7e197182c92ceaf429f2fc1a04f613&
   client_id=YOUR_CLIENT_ID&
   client_secret=YOUR_CLIENT_SECRET&
   &scope=basic
```
## 响应数据包格式

若参数无误,服务器将返回一段 JSON 文本,包含以下参数:

- **access\_token**:要获取的 Access Token;
- expires in: Access Token 的有效期, 以秒为单位;
- **refresh\_token**:用于刷新 Access Token 的 Refresh Token,并不是所有应用都会返回该参数; (1 年的有效期)
- **scope: Access Token** 最终的访问范围, 即用户实际授予的权限列表

### 例如:

```
HTTP/1.1 200 OK
Content-Type: application/json
Cache-Control: no-store
{"code":200,"message":"操作成功","data":{"access_tok
en":"d9305d9ed6d91d1a0a8fb25de967ba03", "expires in":
2592000,"scope":"basic","refresh_token":"0d7e197182
c92ceaf429f2fc1a04f613","create_time":138986322041
1}}________________________________
```
注意: カランド アイスト こうしょう しんこうかい こうしゅう こうしゅう こうしゅう こうしゅう こうしゅう

关于 Client Credentials 模式:

```
可以直接使用下面 URL 不需要显式地登录完成获取 token
   https://api.dinghuo123.com/v2/oauth2/token?
      grant_type=client_credentials&
      client_id=YOUR_CLIENT_ID&
      client_secret=YOUR_CLIENT_SECRET&
      scope=basic&userName=YOUR_NAME&password=YOUR_PASS
```
在原来的 url 加上 userName 和 password 两个参数, 就不会强制要求登录, 这样授权操作就 包括登陆用户名密码认证了,直接返回 token 等信息

关于体验(需要申请)

内部使用的模式:try\_token

```
https://api.dinghuo123.com/v2/oauth2/token?
   grant_type=try_token&
   client_id=YOUR_CLIENT_ID&
   client_secret=YOUR_CLIENT_SECRET&
   scope=basic
```
这样向服务器请求就会随机返回一个 access\_token, 具有一天的有效期, 用于体验, 这个随 机生成的 token 是绑定到某个具体的用户,所以这个 url 请求作用就相当于 Client Credentials 模式,包括完成登陆、oauth,并且不需要指定用户名和密码,用户是用服务器随机获取的